# $\cdot$ <sup> $\cdot$ </sup> MBTelehealth  $^{\circ}$  A Shared Health Service

## **Quick Reference Guide Microsoft Teams**

**Chats and Video Call Basics**

**Service Desk 204-940-8500 Option 4, Option 1 or toll-free 1-866-999-9698 Option 4, Option 1**

**Do not connect your device (workstation, cellphone or iPad) to BellMTS Guest Wifi while at the hospital (other than at these locations: CCMB MacCharles or 700 Elgin); it will break your connection to MS Teams, Connection Dialer (Virtual Visit Provider Portal) and MyMBT Messaging (Cortext).**

Visit our website for all of our Quick Reference Guides and videos<https://mbtelehealth.ca/training/> .

For Microsoft Teams video training by Microsoft [click here](https://support.microsoft.com/en-us/office/microsoft-teams-video-training-4f108e54-240b-4351-8084-b1089f0d21d7) .

### **Sign In and Out**

Sign in with your full network email address and network password.

You can search by name or key words in this field; search results will appear on the left.

### **Basic Menu Items**

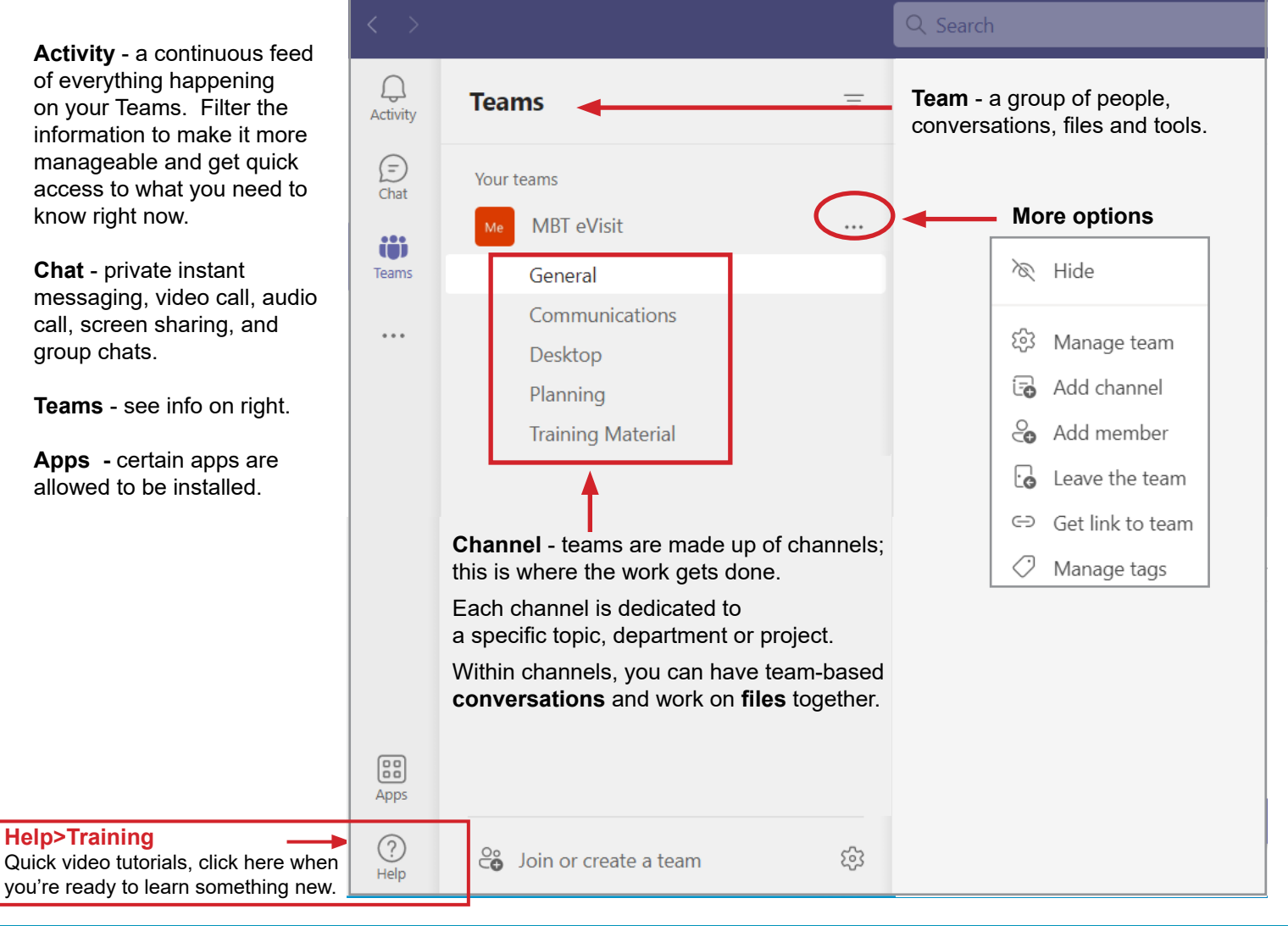

#### **www.mbtelehealth.ca**

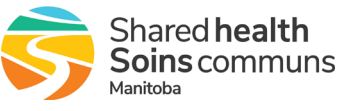

# ∴'MBTelehealth<sup>®</sup> A Shared Health Service

## **Quick Reference Guide Microsoft Teams**

**Chats and Video Call Basics**

**Service Desk 204-940-8500 Option 4, Option 1 or toll-free 1-866-999-9698 Option 4, Option 1**

#### **Top Teams Tip - Start a new conversation** vs **Reply to a conversation**

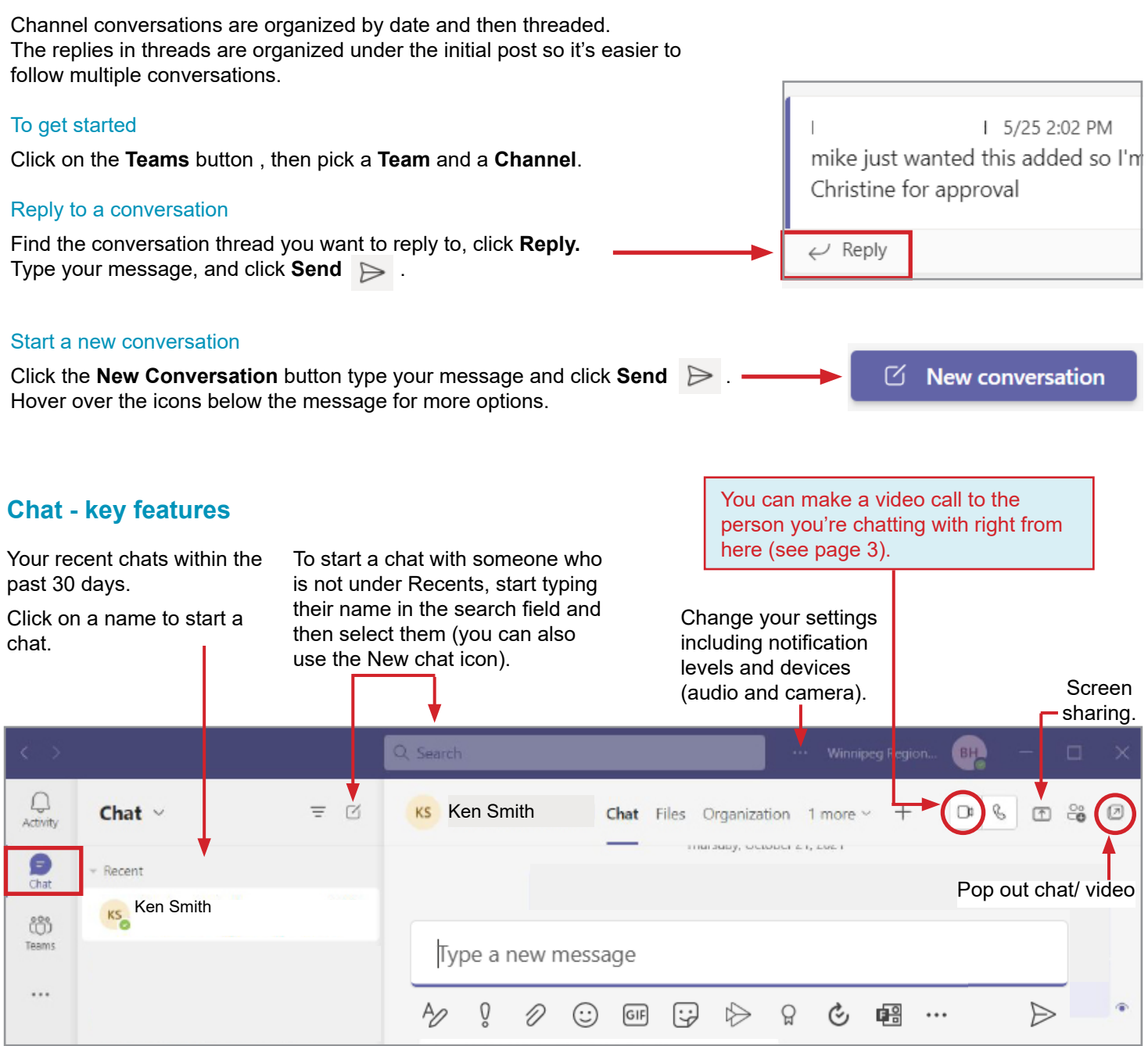

You will see this icon to the right of your message once people have read it.

#### **www.mbtelehealth.ca**

 $\bullet$ 

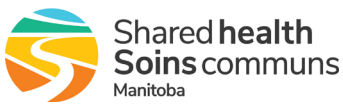

# $\cdot$ <sup> $\cdot$ </sup> MBTelehealth  $^{\circ}$  A Shared Health Service

## **Quick Reference Guide Microsoft Teams**

**Chats and Video Call Basics**

**Service Desk 204-940-8500 Option 4, Option 1 or toll-free 1-866-999-9698 Option 4, Option 1**

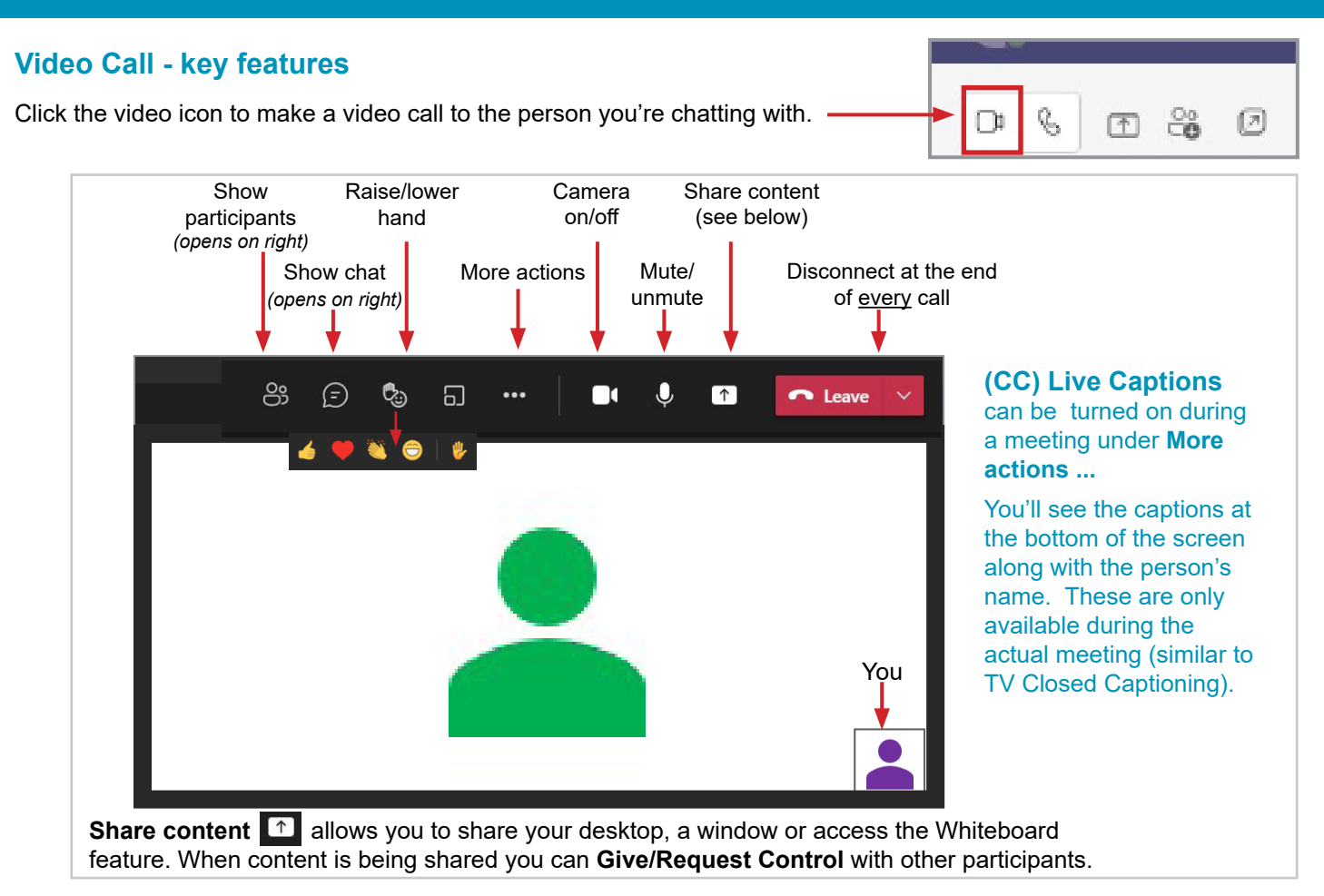

### **Best Practices and Etiquette**

#### **Notifications & Mentions**

- mark a channel as a favourite to get notifications and stay up to date
- @mention someone to get their attention, but don't overuse it it's like adding someone in the "To" or "CC" field on an email
- set up notifications to stay on top of things when someone mentions you or replies to a thread you started
- give a thumbs up as an equivalent for "got it", "sounds good" or "okay", this saves lots of unnecessary written responses to threads - the like button isn't for sentiments
- don't expect an immediate response if you mention someone, urgency in conversations is comparable to urgency in an email

#### **Chats**

- use subject lines when starting a new conversation so they're easier to find you wouldn't send an email without a subject line; and keep messages short and concise
- use chat for high priority questions or when you need a direct answer from somebody
- use chat to share resources and information during a meeting, without causing a distraction

#### **Settings**

• only people with Teams admin access can create new teams (the access can be deligated to someone other than yourself)

#### **www.mbtelehealth.ca**

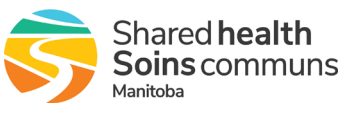